## **Key Functionality | Copying a Member**

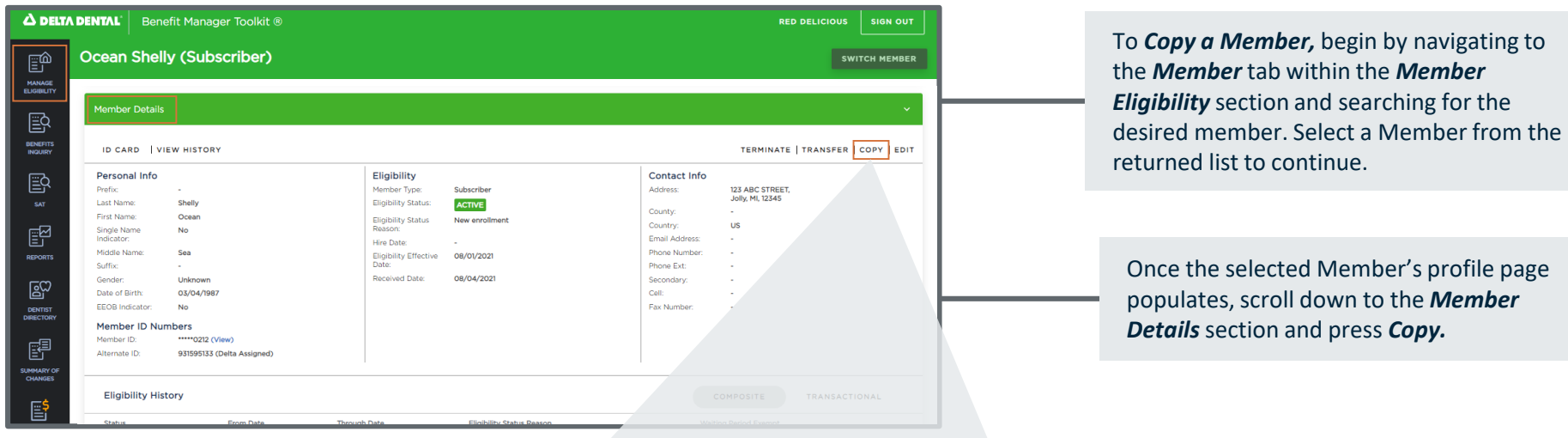

When the *Copy popup* appears, work through each section to copy the Member

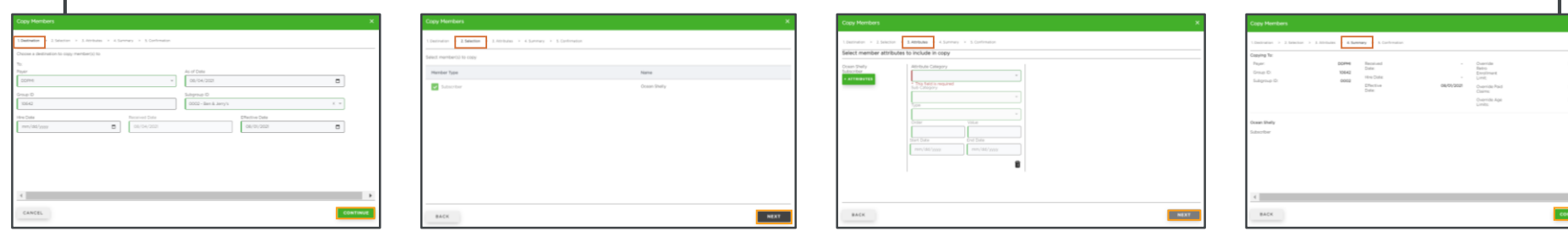

## **Key Functionality | Copying a Member (continued)**

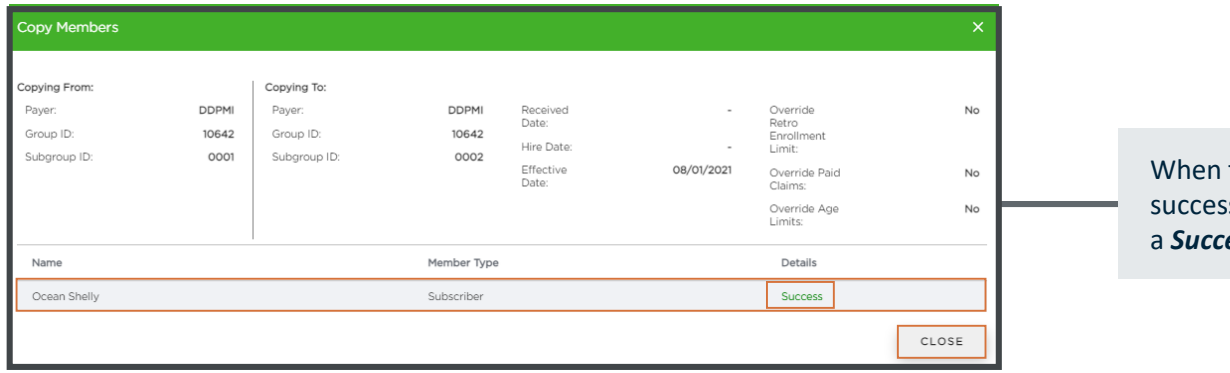

the Copy has been ssfully completed, you will see **and** *Success* note in the **Details** section.

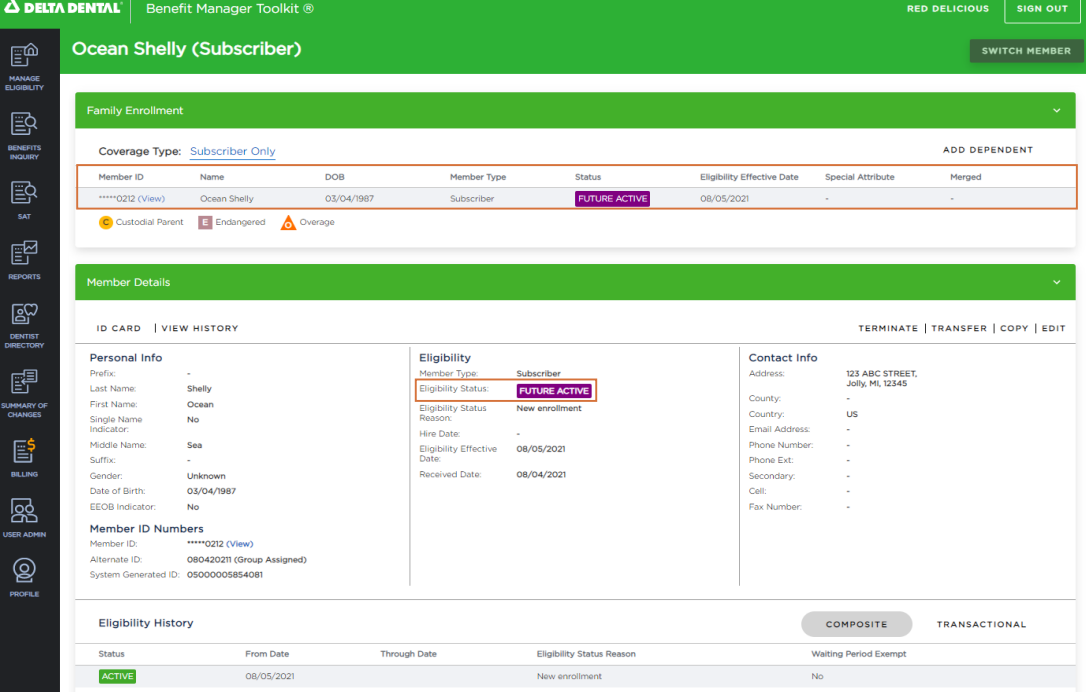

After closing out of the *Copy workflow*, you will see the newly Copied Member(s) on the *Member Detail* page.